## **Kurs manuell archivieren**

## **Achtung**

Kurse, die Sie selbst ins Archiv verschieben, werden einmal jährlich aus dem Archiv gelöscht und sind danach nur noch als Sicherungsdatei außerhalb des Moodlesystems abgelegt und aufgehoben. Nur in Ausnahmefällen können diese Kurse wiederhergestellt werden.

Um in Ihrem Kursbereich die Übersicht zu behalten, aber auch aus Performancegründen, empfehlen wir Ihnen, alte Moodlekurse zu löschen oder zu archivieren.

Sie können Ihre Kurse über den Menüpunkt (###TODO\_LEKO### Kurse verwalten > Kurs archivieren) Kurs archivieren in das Archiv verschieben. Dazu müssen Sie sich in dem Kurs befinden, den Sie archivieren wollen.

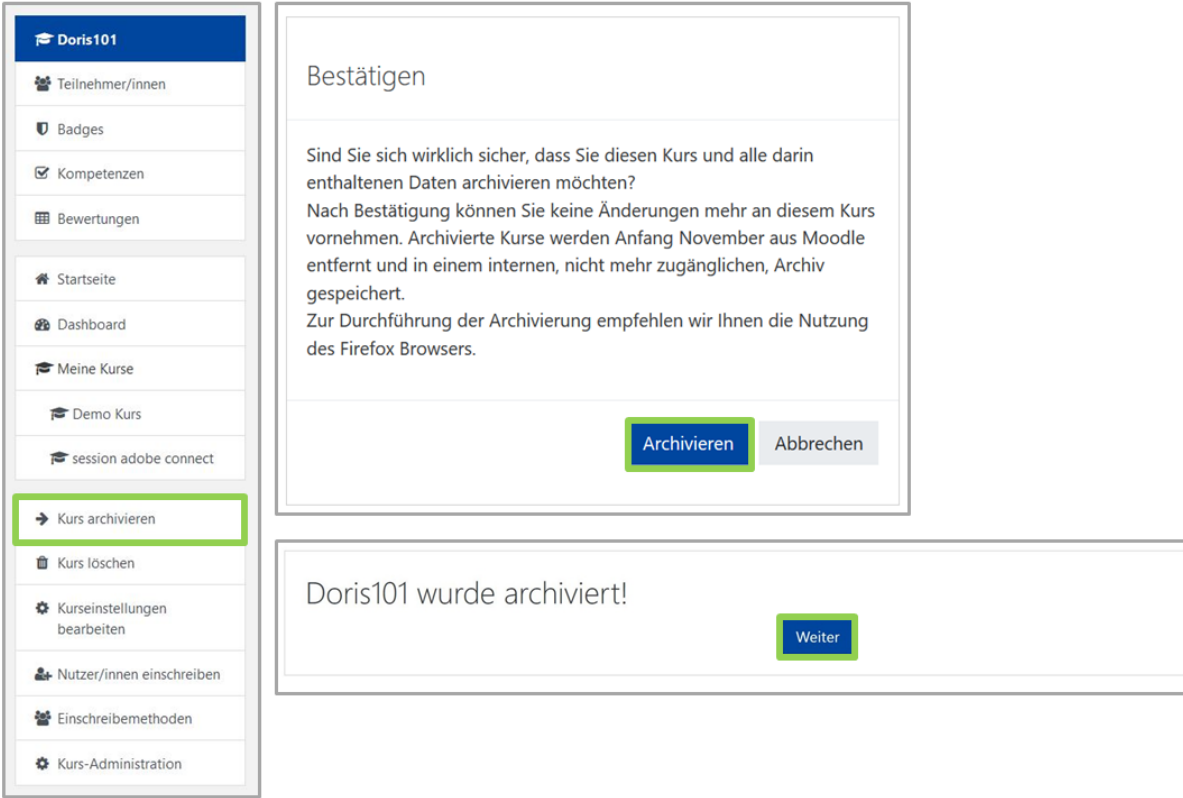

## **Kurs zurückziehen**

Falls Sie den Kurs fälschlicherweise in die Archivierung verschoben haben, kann dieser nur zurück in Ihren Kursbereich verschoben werden, solange der Kurs noch nicht endgültig aus Moodle gelöscht wurde. Wenden Sie sich dazu bitte an [leko@th-nuernberg.de](mailto:leko@th-nuernberg.de)

## **Automatische Kursarchivierung**

Jeweils zum Semesterende wird automatisiert geprüft, ob das Startdatum eines Kurses mehr als 400 Tage in der Vergangenheit liegt. Ist dies der Fall werden die entsprechenden Lehrenden (### TODO\_LEKO Kursersteller? ###) darüber benachrichtigt, dass der Kurs für eine Archivierung vorgesehen ist. In den folgenden 60 Tagen kann der Kurs dann direkt im Bereich "Kurse verwalten" von der Liste der zu archivierenden Kurse entfernt werden. Es bietet sich an, das Startdatum des Kurses in diesem Zuge neu zu setzen, damit eine erneute Benachrichtigung zum kommenden Semesterende ausbleibt.

<https://blendedlearning.th-nuernberg.de/wiki/blendedlearning/> - **Wiki Digitale Lehre**

Permanent link: **[https://blendedlearning.th-nuernberg.de/wiki/blendedlearning/doku.php?id=moodle4:verwaltung:kurs\\_archivieren](https://blendedlearning.th-nuernberg.de/wiki/blendedlearning/doku.php?id=moodle4:verwaltung:kurs_archivieren)**

Last update: **2023/09/12 15:03**

From:

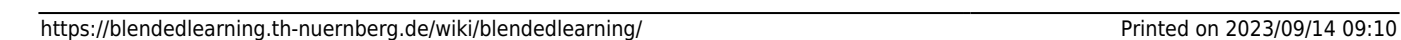

叵